1

# **ISSN 0799-0197** JAM-ISIS

Volume 4, Issue 1 March 2001

JAM-ISIS

## EDITORIAL

This issue of JAMISIS features the library of the Technical Vocational Education Training Division of the HEART Trust/National Training Agency. Miss Keisha Grant, Programmer at National Library of Jamaica interviews Miss Doreen Howell, Chief Librarian at TVET, as the basis for the article. The library at this division has centralized responsibility for providing professional library services to the 25 libraries of the academies, institutes and vocational training centers falling under the HEART Trust/NTA umbrella. The library at TVET uses CDS/ISIS for Windows (WINISIS) internally, and has initiated a programme for the computeristion of library operations through the system based on the use of WINISIS. In fact, a prototype for a wide area network linkage, based on WINISIS databases, has been established between Garmex Academy and the central library at TVET. This wide area network is also scheduled to be field tested at institutions as distant from the TVET head office as Montego Bay and Falmouth, with a view towards being implemented island wide.

The issue also takes a look at the National Library of Jamaica's approach to mounting its WINISIS based catalogues on its Website. NLJ will use a CDS/ISIS web interface programme called WXIS, developed by BIREME in Brazil. NLJ's Web master, Mrs. Bridgette Heron, writes on the steps taken to implement the interface. NLJ will assist other libraries, particularly the focal point libraries of the national library and information network, to mount WINISIS databases on the Internet after a fieldtesting phase is completed.

Continued on Page 2

### **CONTENTS**

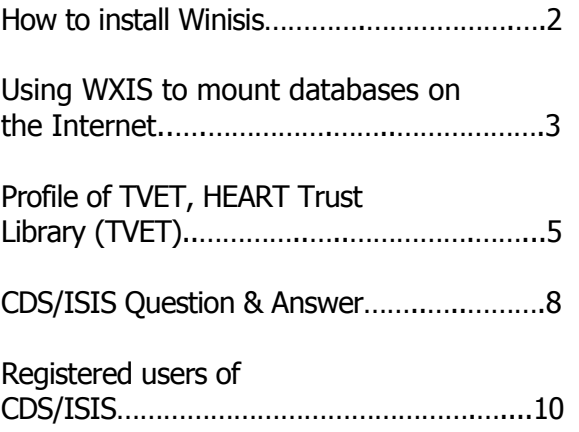

================================ JAMISIS is the quarterly publication of the CDS/ISIS User Group Committee. The editorial responsibility is rotated among various institutions. This issue is edited by Byron Palmer of the National Library of Jamaica (NLJ). NLJ prints and distributes all issues. This issue was typeset by Keisha Grant. Articles and questions may be sent to:

> Byron Palmer National Library of Jamaica 12 East Street, Kingston nljbp@infochan.com

Or

JAMISIS

Newsletter of the CDS/ISIS User Group In Jamaica

 Ms. Audrey Chambers Documentation Centre ISER, UWI Mona, Kingston 7 Amcham@uwimona.edu.jm

#### continued from page 1

As usual an up-to- date list of registered users of CDS/ISIS (including both DOS and Windows versions) is included. There are now over 180 registered users. The popular questions and answers feature where common problems are highlighted is also included. This issue of JAMISIS is also published online on the web site of the National Library of Jamaica, www.nlj.org.jm.

### HOW TO INSTALL WINISIS

By Keisha Grant, Field Programmer, NLJ

- 1. Open an application that will allow you to run the setup executable file, which is on diskette number 1, e.g. 'Run' from your windows start menu or 'windows explorer' etc.
- 2. Type or double click into setup, whichever corresponds to the program you are using. Setup will then start initializing.

The setup program will ask a number of questions on the placement of the various system files:

- 1. C:\WINISIS: You should accept the 'Winisis' directory and change the drive to your specifications.
- 2. CDS/ISIS FOR WINDOWS: Accept this prompt. It will be used to name the menu that opens the software.
- 3. C:\WINISIS\DATA: This is the directory where your databases and their records are located.
- 4. EN: Accept this prompt to make the default language English.
- 5. C:\ISIS\PROG: This will store the CDS/ISIS Pascal program in the 'Isis' directory.

6. S: Signifies small fonts, accept this option. Change to L: large font size, only if your Windows system was setup to use large fonts. If you choose L, and your system was setup to use small font, some of your menus may be truncated. To correct this problem, edit the 'syspar.par' file and modify 'parameter 133: Windows system fonts'. (Winisis 1.3 and 1.4 do not have this option)

#### See also page 16 of the reference manual

#### Winisis 1.4

In Winisis 1.4 there is message no. 244, that is, MESS [244]. in the print worksheet

This is a CANCEL or CLOSE button and shall be put in the message file at record 25 tag 5. That is, open the message folder within winisis, select msen.mst. Open the data entry screen, at record 25 add field 05 then type CLOSE then update the record

#### **Winisis 1.4 now available**

Registered users should send in two diskettes to receive the program

#### **Using WXIS to mount databases on the Internet**

Bridgette Heron Web Master

#### **Background**

The National Library of Jamaica (NLJ) investigated a number of options to mount our library catalogue on the Web page. Since our catalogue was developed using CDS/ISIS, we particularly wanted to mount the catalogue as a CDS/ISIS database. This would enable us to ensure that the catalogue retain the sophisticated searching capability that CDS/ISIS posses. It would also ensure that our clients who use our Online Public Access Catalogue (OPAC) in house, would find a familiar interface at the web site. However, of greatest significance was the fact that as the national distributor for CDS/ISIS, we wanted to have the capability to assist our very many clients to mount their databases on the Internet. Another overriding concern, was the fact that we are committed to building a national network using the Internet as the connectivity media. We consequently want to have a uniform database platform to enable seamless transfer of data and commonality of interface throughout the system.

We found a few programs that would provide Hence a programme that would allow us to retain the integrity of CDS/ISIS databases would be ideal.

We found a few programs that would provide a web interface for CDS/ISIS but they were mainly in a foreign language or required a different system platform, such as Unix. We became aware of WWWISIS developed by BIREME. However it required knowledge of Common Gateway Interface (CGI) scripts, which we did not possess in–house. Attempts were made to have local developers supply this capability but their proposals proved prohibitively expensive. The decision was later taken to have the staff of NLJ obtain the expertise required to mount the database.

#### **Training**

3 Two members of staff of the National Library, Carol Nunes, Systems Administrator and Bridgette Heron, Web Master were able to obtain training at a Medcaribe workshop on WXIS put on at the Medical Library of the University of the West Indies. Eduardo Añé Padrón, the instructor for this two week workshop was from INFOMED in Havana, Cuba. The workshop covered the basics in creating a webpage, writing CGI scripts and integrating both using **WWWXIS XML IsisScript Server, called WXIS.** 

#### **What is WXIS?**

WXIS is a program that serves as an interface/gateway between a CDS-ISIS database and an HTML page. The WXIS program when executed runs scripts, such as CGI, which manages the requests and responses from client to server and server to client PCs.

 It was developed by BIREME in Brazil. It is an update of the original web interface called WWWISIS.

#### **Mounting the database**

To carry out the installation of a database on the Web, the Web Master used a CDS/ISIS database consistent with the structure of that which was being distributed to CDS/ISIS users by the National Library. There were a number of tasks to perform before the actual mounting of the catalogue. Tasks such as: obtaining a copy of WXIS.exe and licence from Bireme to use the software; creation of individual inverted and related files for each retrievable field, modification of scripts and html templates, creation and integration of a search button on the homepage of National Library; installation of a server environment software – Omnihttpd. Omnihttpd was used

to emulate a virtual web server environment on a PC to enable the testing and running of the scripts.

Assistance was received from the instructor from the workshop in creating the databases for the retrievable fields. The database and interface was successfully created and tested.

#### Conclusion

The National Library of Jamaica is now technically able to mount its catalogue and other specialized indexes on its Web site. After a suitable testing time, the Library will assist other institutions to do the same.

### **PROFILE ON THE TVET (TECHNICAL AND VOCATIONAL EDUCATION AND TRAINING) HEART TRUST LIBRARY**

Based on an interview with the Librarian, Doreen Howell by Keisha M. Grant

#### **INTRODUCTION TO THE LIBRARY**

The library of the National TVET center was established in 1985 and formally located at Belmont Road. It moved to Hope Road in 1991 and is presently located at Gordon Town Road in St. Andrew.

TVET is a division of the Human Employment And Resource Training/National Training Agency (HEART/NTA). Its mission is to provide a wide variety of resources to support the development of technical and vocational education and training.

#### **STAFFING**

The library, which is part of the audiovisual unit falls under Media Services. Other sections of the Media Services include technical services, graphics unit, a

clearinghouse and the printery. Together they have the responsibility of documenting, acquiring, producing, publishing and distributing training information products.

The Technical Service personnel of the unit, which includes a librarian, a library assistant and a clerical officer, acquire material appropriate for the libraries. They also catalogue and classify these materials.

The library staff consists of the chief librarian, a media technician and a library assistant. The chief librarian's duties include the supervision of 25 libraries in the Vocational Training Centres throughout the island. The chief librarian also organizes the programme of computerizing efforts for these libraries, in particular training programs carried out by the National Library of Jamaica.

The library does the centralized acquisition for all the libraries in the HEART/NTA system. The library assistant and clerical officer do the data entry for material acquired. Each institution's records are distinguished by library code. The records for each institution are exported to diskettes, transported to the appropriate library and then imported to the

database. Approximately 3000 entries are done per annum.

#### **THE LIBRARY'S COLLECTION & USERS**

The library's collection includes 85 diskettes, 220 CDROM, over 30 serial titles, 735 video and audiocassettes, over 11,000 books, as well as, a newspaper clipping collection.

Subject areas cover the curriculum or specialty areas of the 25 libraries in the centralized acquisition system. They include agriculture, building, carpentry, electrical installation, food preparation, psychology, and secretarial studies etc.

The collection is ideally suited for students of the academies, Vocational Training Centres (VTC) and persons in the Technical, Vocational Education and Training (TVET) system. Persons in TVET system are students or teachers of technical school or in technical areas of high school, college or university. The library has seating for 24 patrons, therefore off campus patrons must make an appointment to use the facilities.

Patrons may use the 2 computers in the Audio Visual unit to access the Internet and CDROM or the viewing room for videotapes. The library staff retrieves and locates the material for the clients.

#### **CDS/ISIS**

Prior to obtaining CDS/ISIS, the library used a cataloguing register that functioned like a manual catalogue. CDS/ISIS for DOS was installed at TVET in 1994 and the windows version in 1998. By March 2001 all the libraries in the TVET system will have Winisis installed and their staff trained to use the software. It is also their long-term goal to allow all libraries in the Human Employment And Resource Training (HEART) system online access to the TVET Resource Centre Library. GARMEX HEART Academy is being used as a prototype in the networking efforts. Cornwall Automotive Training in Montego Bay and Kenilworth in Hanover are also scheduled to be provided with access to the central database at Gordon Town. These two network installations of Winisis will test the effectiveness and speed of database access over long distances. If this proves to be a satisfactory project then the other libraries will also be linked in the Wide Area Network.

#### **SYSTEM SUPPORT**

The Information and Technology Centre of the HEART Trust/NTA administers support for TVET computer systems.

The National Library of Jamaica provides support for the CDS/ISIS software. At present they have been traveling to all the HEART libraries to conduct training and installation of CDS/ISIS and the Circulation module. Any further maintenance will also be done by NLJ. They also provide telephone consultation for step-by-step instructions and problem solving. The CDS/ISIS link on the NLJ website provides an offsite support forum where users submit questions and get a feedback from our Webmaster.

### **PARENTAL ORGANISATION'S COMMITMENT**

The HEART Trust has supported the library by affording funds for the acquisition of material, training of library staff. It demonstrates the overall interest in staff welfare.

#### **PROBLEMS WITH CDS/ISIS**

According to Miss Howell, the users of the software have not experienced any serious problems. She feels that they may need training or practice using the application to further expose them to the application. The library staff that had learned the DOS version may just need additional training to get acquainted with Windows version.

Other features she would like to see added to the software are an acquisitions module and an inter-library loan facility in the Circulation module.

#### **FUTURE PLANS**

TVET plans to provide Internet access and network all the libraries in the unit. Miss Howell is planning to obtain electronic journals and to link to the overseas cataloguing service provider, Online Computer Library Center (OCLC), based in Ohio.

#### CDS/ISIS Questions & Answers

 $Q.$  After identifying and cleaning off a virus which corrupted the data in my Winisis database, I imported the records from my backup copy of the database files. However when I checked the database, I noted that the records were duplicated.

A. This duplication is caused by importing the records to the database and using the "merge option" which adds the records to the database. It is a common enough situation because the default is set to the "merge option". In cases where you want to overwrite the records in a database you need to select the "load option".

The Import procedures are:

- 1. Select the database.
- 2. Click on the word database from the pull down menu and click on the word "Import".
- 3. Select the drive from which the information is to be imported, for example a:
- 4. Select the file name, which is displayed in the dialog box, and click "OK".
- 5. Select the "load option" from the Import dialog box.
- 6. Click "OK".

NB. The message "Database will be overwritten" will be displayed on the screen. Click "OK". At the end of the process the message "Completed" will be displayed. Click "OK".

 $Q.$  During my data entry session I deleted a record and I was not able to type over the information in that space. Why?

A. If you want to enter new data in a record do not use the "Delete Key", just type over the old data, as in an ordinary edit exercise. If you have already deleted the record then you should undelete the record. Select data entry from your "Edit Option". Click on the "Option Button" and select "Undelete Record".

**NB.** In a case where you want to erase a record click on the "Option Button" and select "Clear Entries".

 $Q.$  Can I do a search by date of entry?

A, Yes. A free text search can be done. You can type the following expression:

 $?$ (v2>='20000101') \* (v2<='20000131')

v2 represents the field tag for date of entry 20000101 and 20000131 represents the starting date and ending date of the month.

 $Q.$  Why does the computer hang up sometimes when one is exporting records.

A. It is likely that you have some blank records in your database. You should enter data in the blank records.

#### Taken from the CDS/ISIS listserve

Q. We use the DOS version of ISIS in the network environment (Novel/ Win 95). I have a certain suspicion that ISIS records are not locked safely in case of a simultaneous access of 2 (or more) users to one database. In our typical situation one user edits the record through the data entry sheet "A" while later the second one via the another sheet (say "B"). As both of them can work with the database in the same time some attempts to a simultaneous access to one record are very probable (and every network software should manage such a situation). Very often the simultaneous work results in a corrupted database file - some new records are missing, some records are displayed without the MFN (!!!???) on the bottom line of the data entry worksheet and the size of the MST file is 250 times (!!) higher than usually. Moreover, if I reinitialize the database and the number of records is changed to ZERO, the size of the MST file remains unchanged (!). Simply - a very strange behaviour ...

This situation arrives ONLY if there are simultaneous accesses to the database. A. If you have problems with concurrent data entry, check the following:

1. Do you have the line "14=1" in the SYSPAR.PAR. (It should appear before "0=..."). If not, add the line. Each computer working in the LAN should have 14=1 in the SYSPAR.PAR file.

2. Does the option "share" work in your LAN? If you are using Windows 3.x, possibly you should call the program share.exe in the autoexec.bat (It seems that the same is valid for Windows '95 and '98). This refers to each client computer used in the LAN for running CDS/ISIS.

3. Do a test. Try to update the same record from two computers. The second attempt from another computer should fail with the message, " ... locked by another user, try later."

If this still does not work, possibly there are problems with the "share" option.

#### GOODBYE

Miss Keisha Grant, Programmer in the Information Network Systems Department, National Library of Jamaica, formerly the Automated Systems Department has resigned to further her education.

Miss Grant was one of the programmers who carried out installation, training and provided system support in regards to CDS/ISIS and Winisis. She was the person who collected data from the libraries for the National Bibliographic Database. Keisha was also the responsible for compiling JAMISIS and coordinating CDS/ISIS introductory workshops. As she did in this issue, Keisha usually does the interviews and writes the lead article on one of the libraries in our CDS/ISIS user group.

We will miss you Keisha. God bless you in your studies and pursuits. Well done Lady Keish.

Byron Palmer

#### **REGISTERED USERS OF CDS\ISIS OR WINISIS**

#### **ORGANISATION PHONE NUMBER**

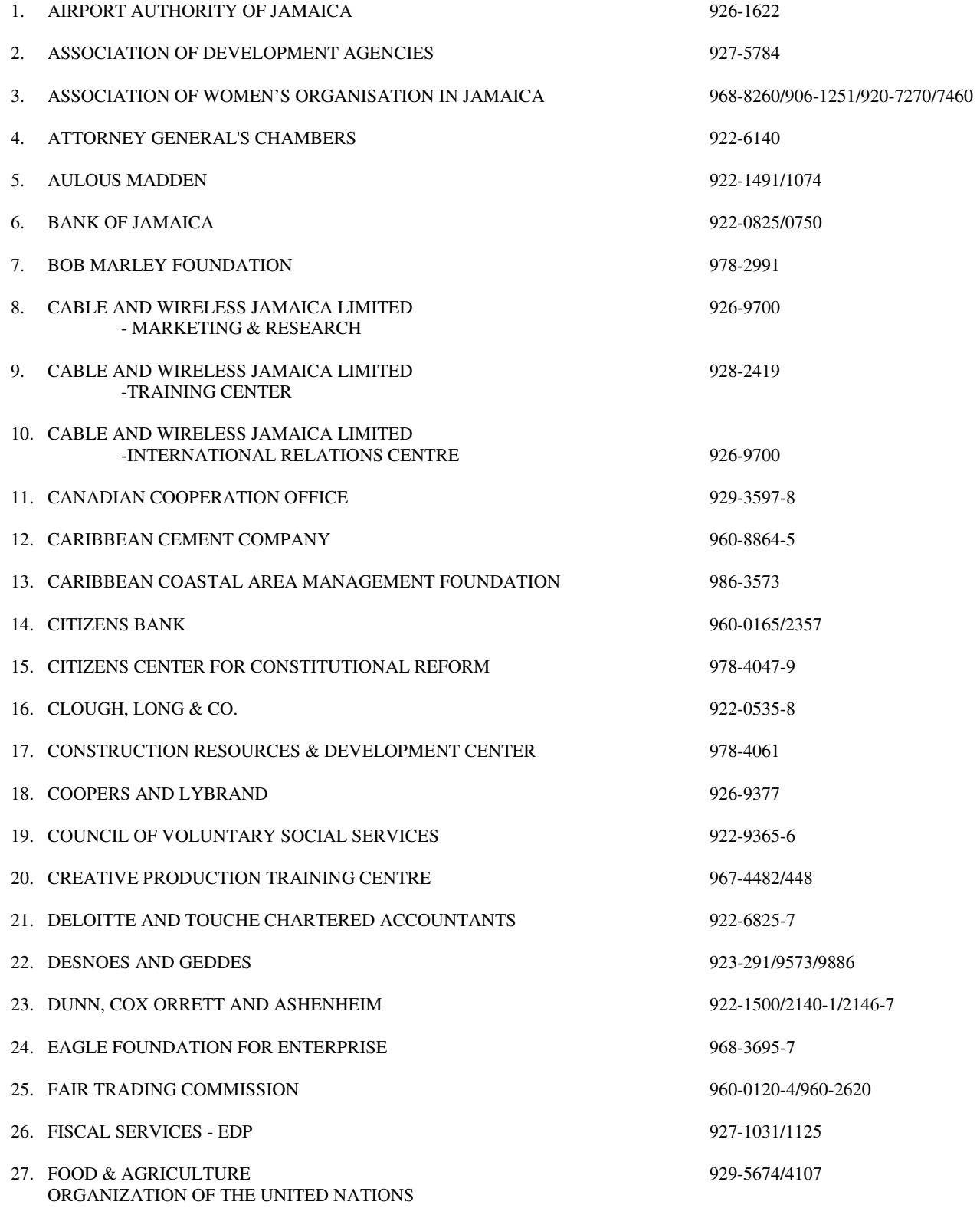

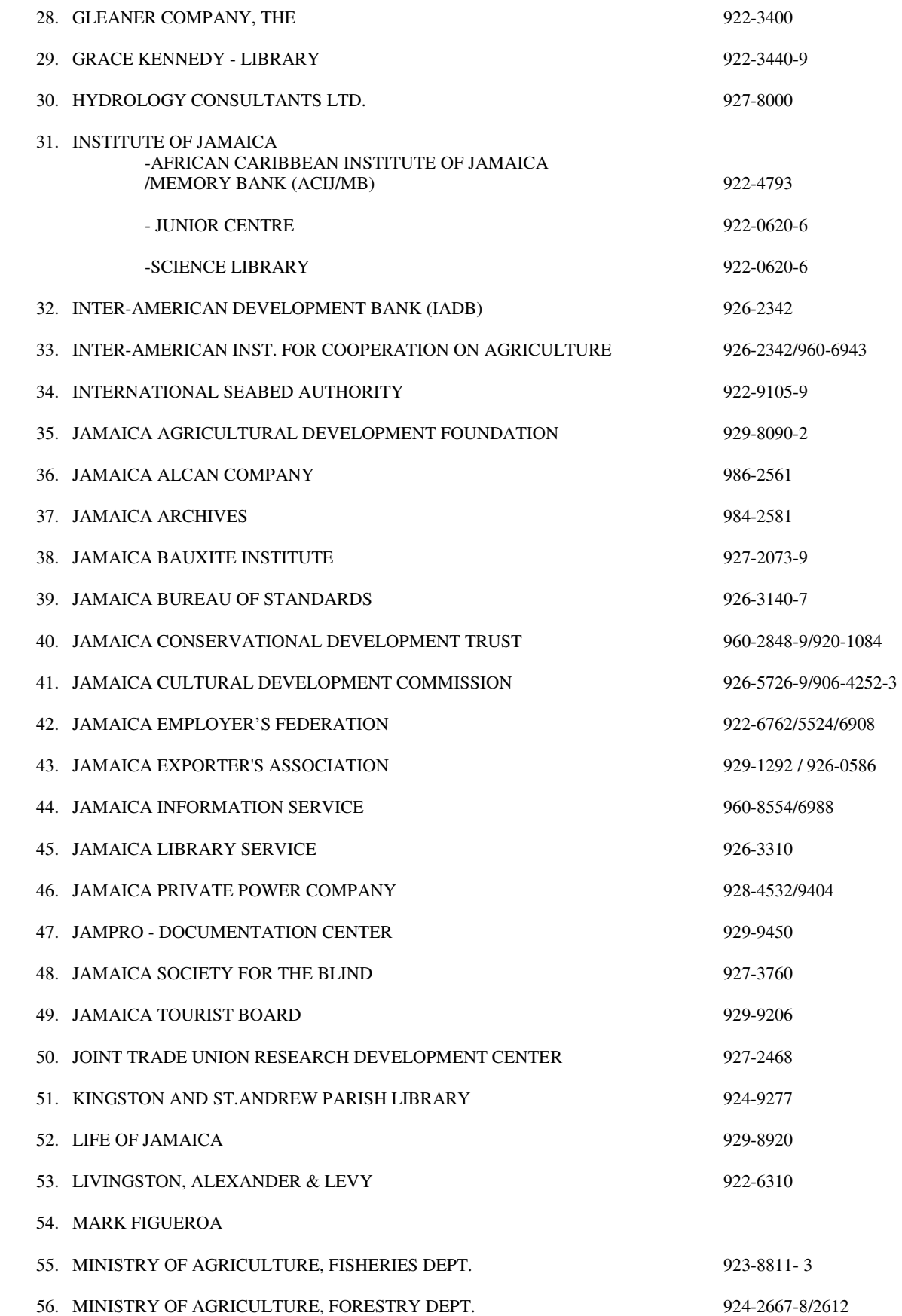

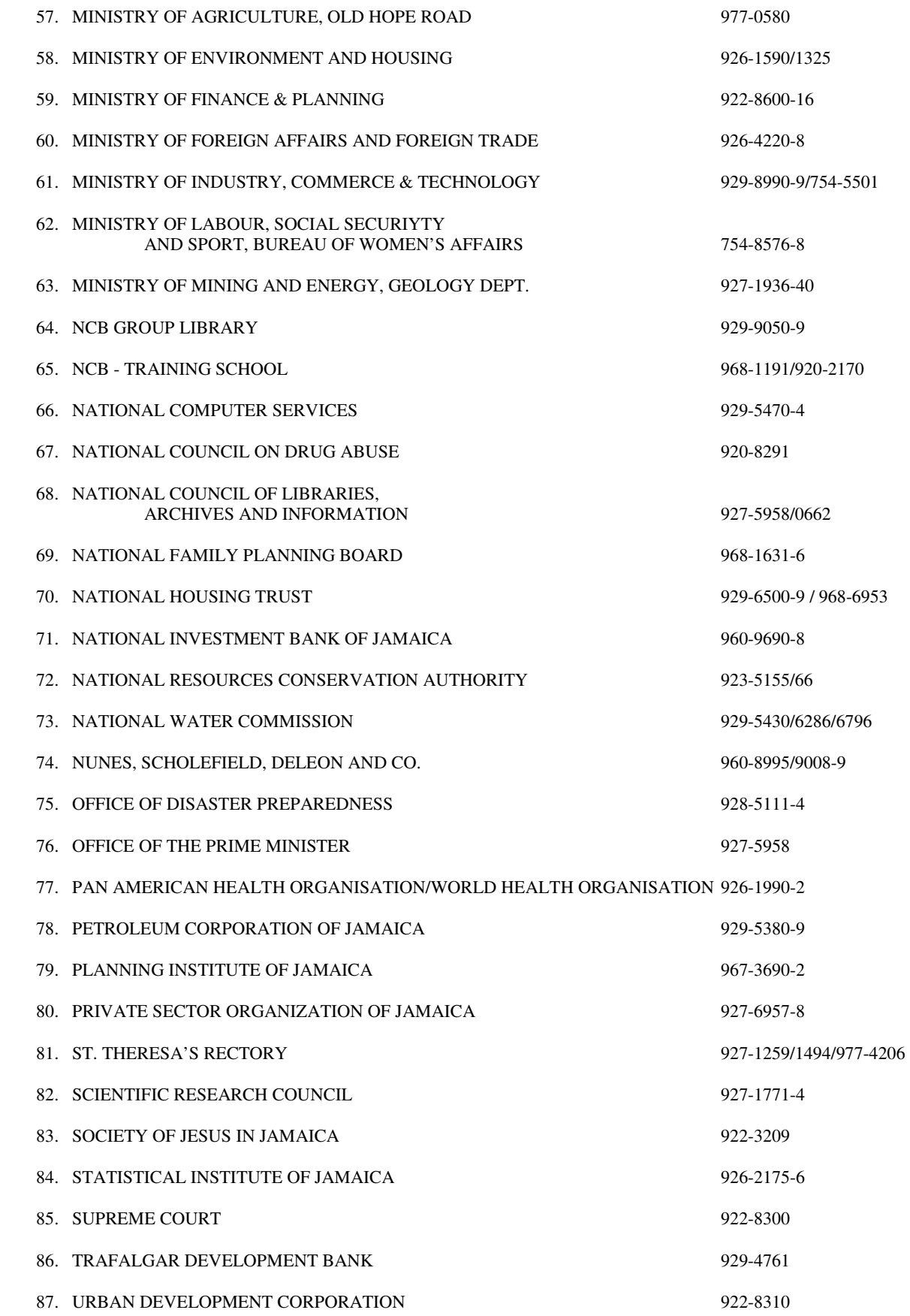

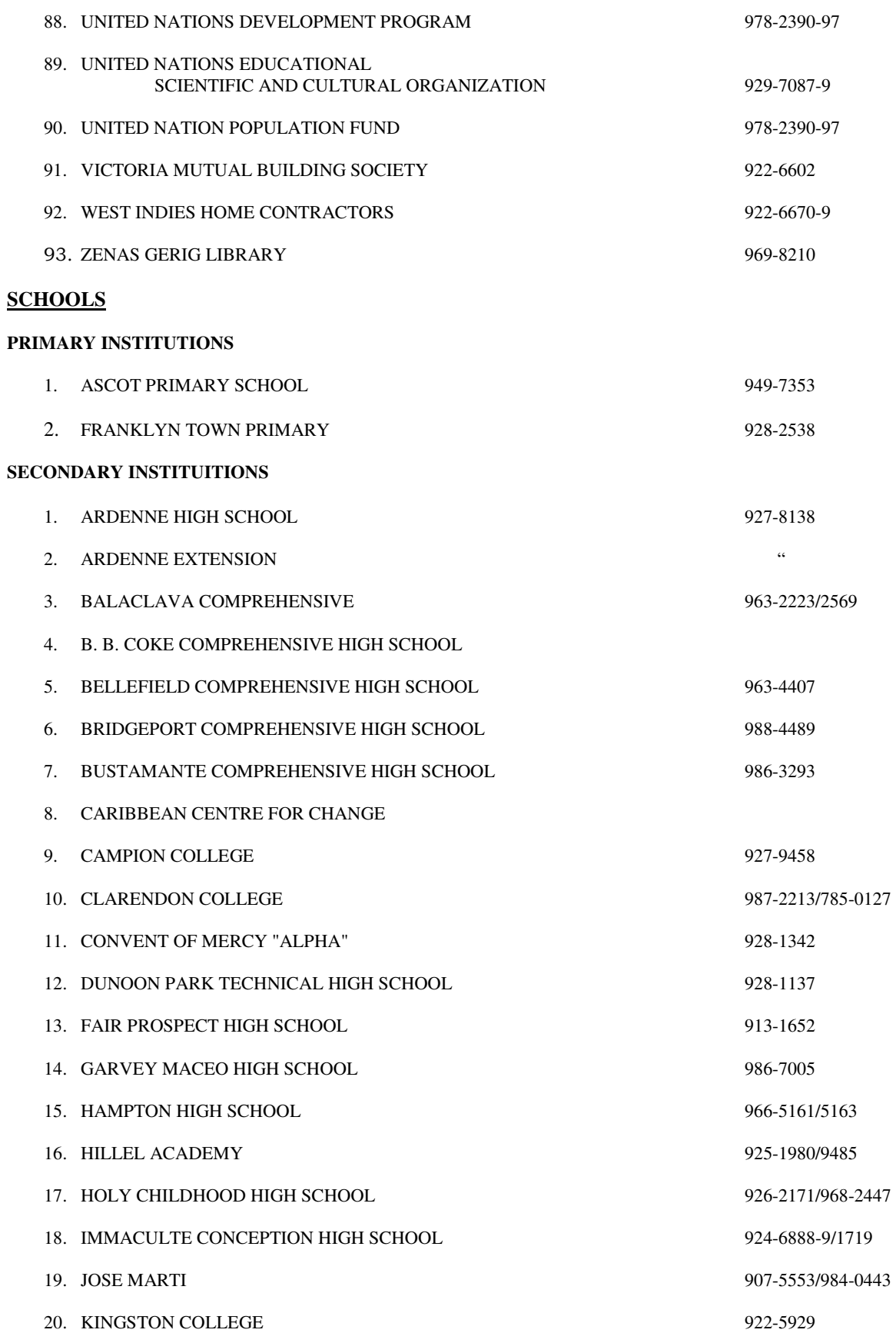

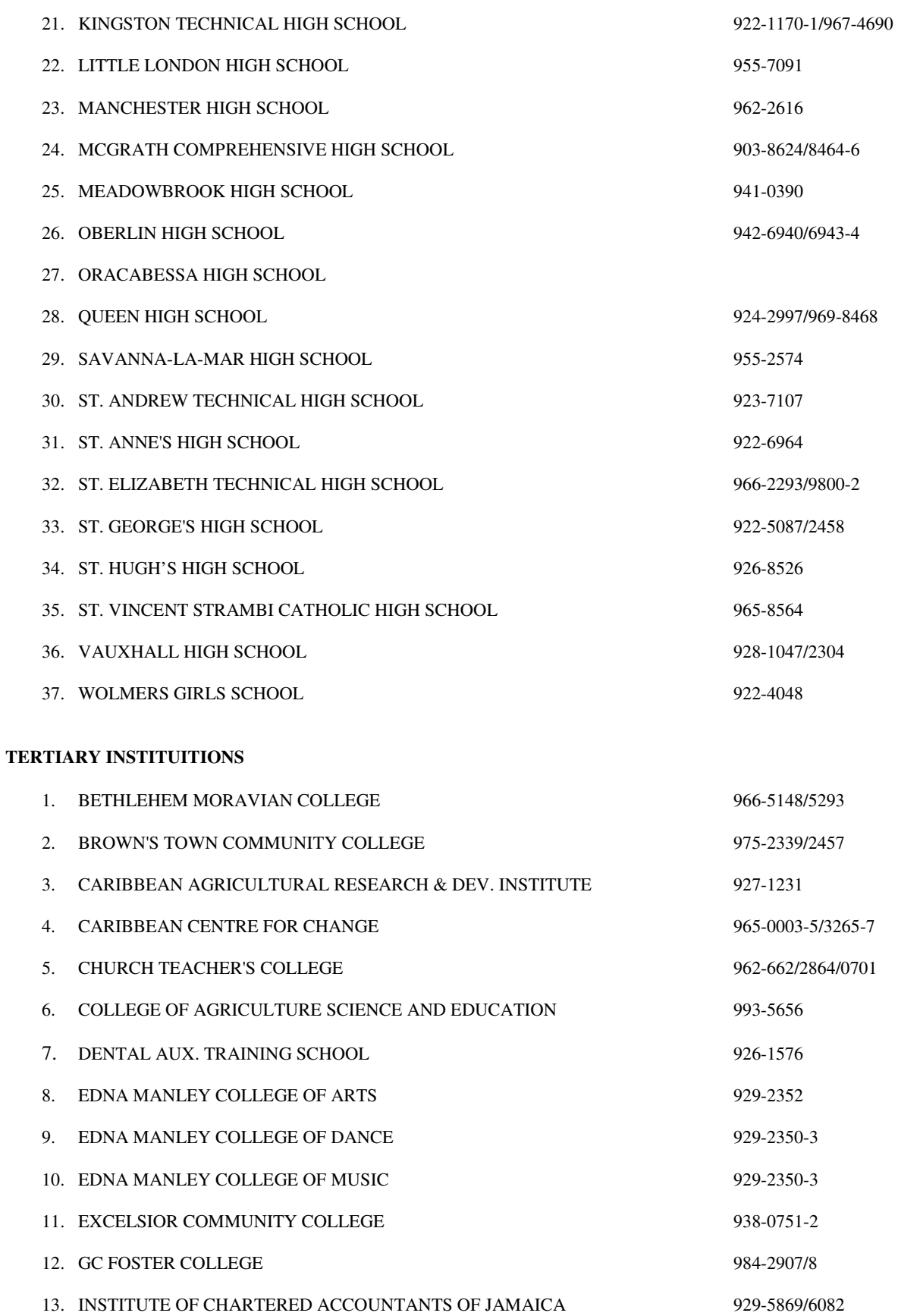

14. INSTITUTE OF MANAGEMENT & PRODUCTION 929-2830

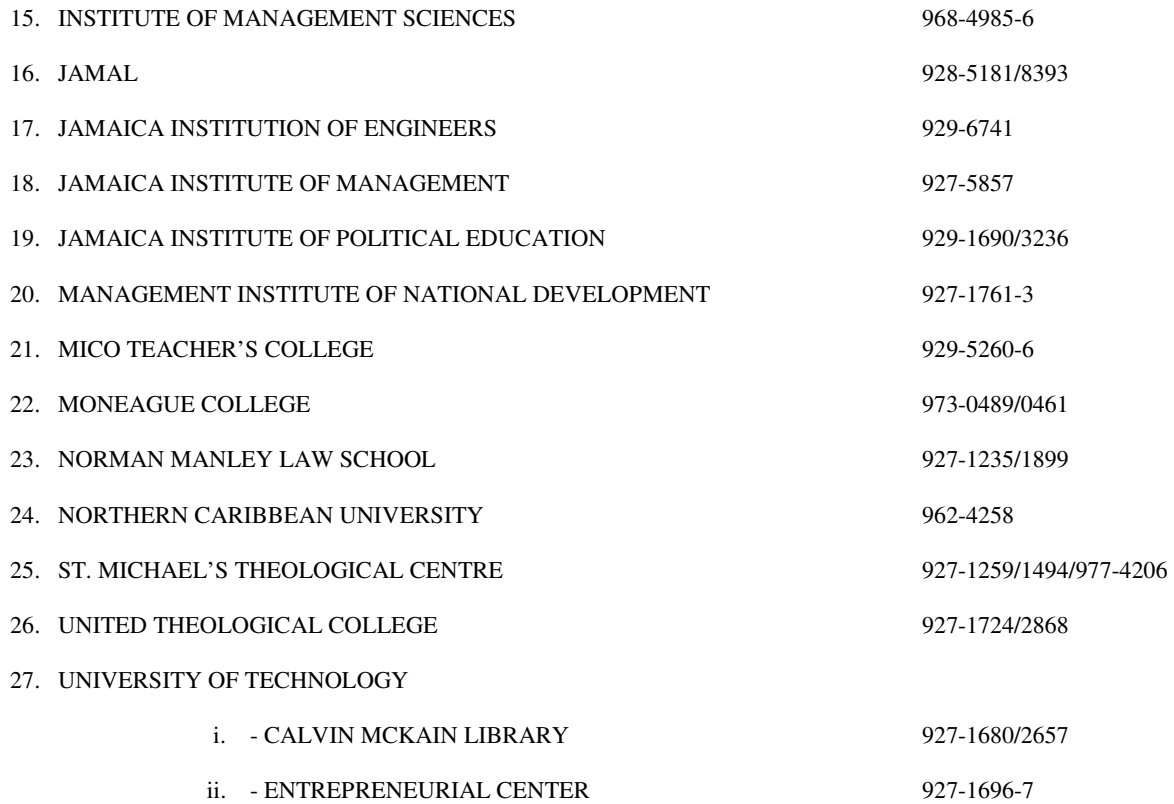

#### 28. UNIVERSITY OF THE WEST INDIES

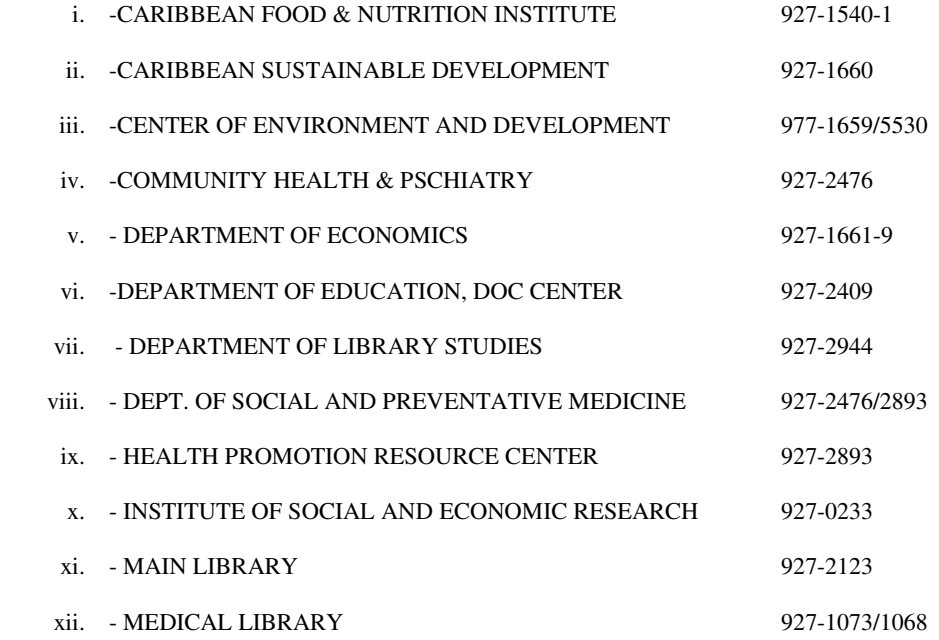

#### **HUMAN EMPLOYMENT AND RESOURCE TRAINING/NATIONAL TRAINING AGENCY (HEART/NTA)**

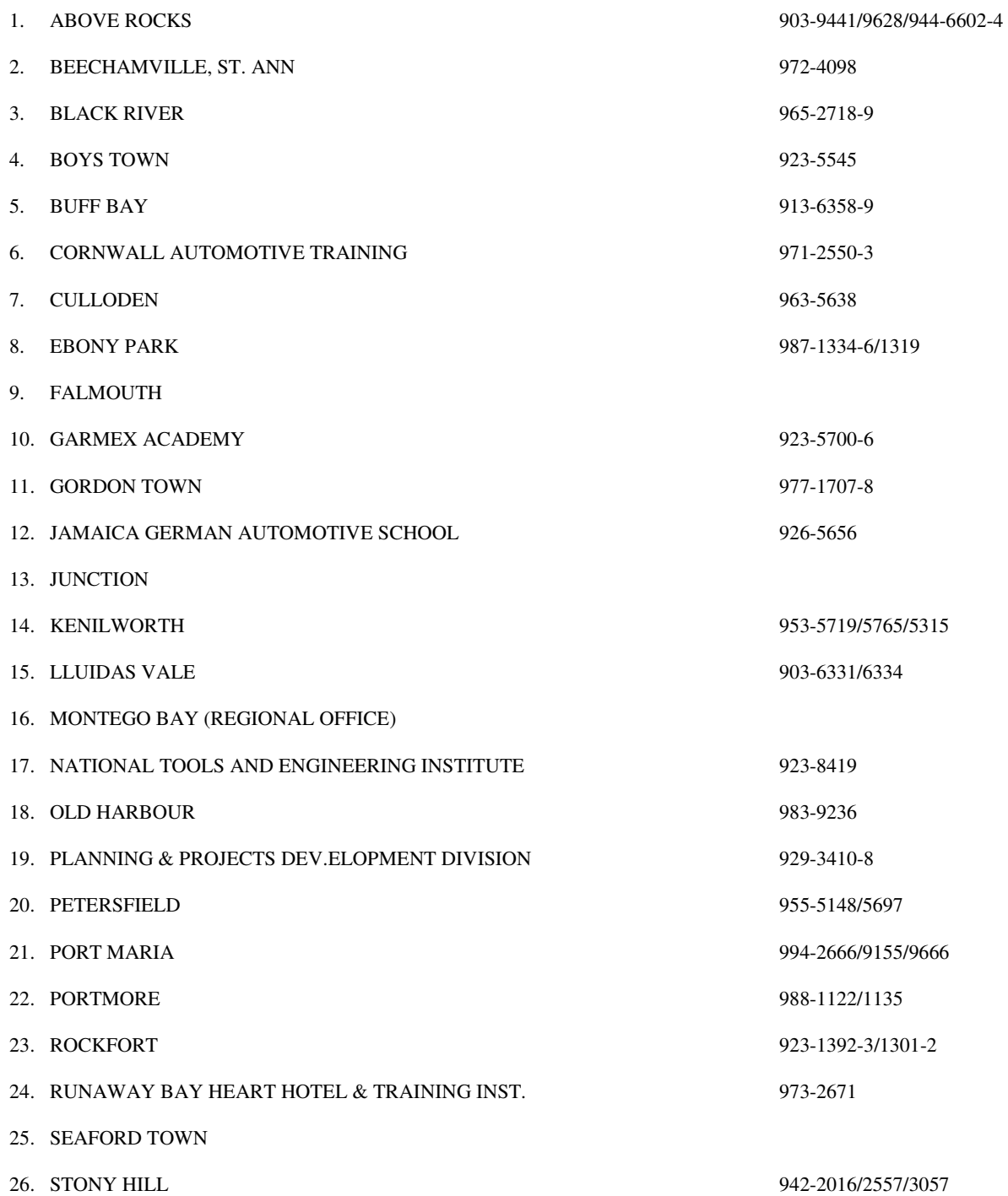